Jacek Misiurewicz Krzysztof Kulpa Piotr Samczyński Mateusz Malanowski Piotr Krysik Łukasz Maślikowski Damian Gromek Artur Gromek Marcin K. Bączyk

**Zakład Teorii Obwodów i Sygnałów Instytut Systemów Elektronicznych Wydział Elektroniki i Technik Informacyjnych Politechnika Warszawska**

Laboratorium Cyfrowego Przetwarzania Sygnałów

Wersja do wydruku - bez części teoretycznej

## Ćwiczenie 9

# **Przetwarzanie obrazów**

Część teoretyczną w tej wersji opuszczono.

### **9.2. Zadania do pracy własnej studenta**

Podobne zadania mogą znaleźć się na wejściówce. Nie dotyczy to zadań oznaczonych tu jako "trudne".

1) Przetwarzamy na bieżąco (w czasie rzeczywistym) sygnał dwuwymiarowy z anteny wieloelementowej *x*(*m, n*), gdzie indeks *m* odpowiada numerowi anteny, a indeks *n* – numerowi próbki czasowej. Czy możemy zastosować filtr nieprzyczynowy? (Uwaga, pytanie podchwytliwe!)<sup>[1](#page-2-0)</sup>.

2) Oblicz dwuwymiarową DTF obrazu o rozmiarze 16 *×* 16 pikseli:

- a) całkowicie czarnego (wypełnionego zerami),
- b) całkowicie białego (wypełnionego jedynkami),
- c) zawierającego tylko jeden biały piksel w pozycji (0*,* 0),
- d) zawierającego osiem pionowych białych pasów i osiem pionowych czarnych pasów,
- e) to samo, tylko pasy poziome,

(zakładamy, że czarny oznaczamy zerem, biały – jedynką). **Wskazówka:** Zauważ, że 2D-DTF można obliczać kolejno – najpierw poziomo, potem pionowo (lub odwrotnie).

3) Jakiemu obrazowi będzie odpowiadać widmo o jednej niezerowej próbce w punkcie (0*,* 0)? Przyjmij wartość próbki taką, aby uzyskać w obrazie tylko czerń lub biel (uwaga na współczynnik skalujący w ODTF).

4) Obraz (sygnał 2D) o rozmiarze 16 *×* 16 pikseli zawierający tylko jeden biały piksel w pozycji (8*,* 8) przefiltrowano filtrem liniowym o odpowiedzi impulsowej

 $1p2=[ 1 1 1; \ldots]$  $1 \ 2 \ 1; \ldots$ 1 1 1];

<span id="page-2-0"></span><sup>&</sup>lt;sup>1</sup> Przyczynowość można badać oddzielnie dla każdego wymiaru!

Zakładając, że jest to filtr nieprzyczynowy (o zerowej fazie):

- a) zastanów się, która próbka odpowiedzi impulsowej filtru jest próbką *h*(0*,* 0),
- b) oblicz obraz po filtracji (czyli sygnał wyjściowy),
- c) uzasadnij, że rzeczywiście charakterystyka fazowa jest zerowa.

5) Oblicz ręcznie wynik filtracji obrazu o rozmiarze 16 *×* 16 pikseli filtrem wykrywającym krawędzie:

a) obraz czarny z jednym białym pikselem, filtr (nieprzyczynowy),

 $edg1=[0 \ 0 \ 0; \ldots]$  $-1$  1 0;... 0 0 0];

- b) obraz z jedną pionową białą linią, filtr jak wyżej,
- c) . . . (wymyśl sobie inne kombinacje).

6) Narysuj linię prostą w obrazie, której odpowiada podany punkt w przeciwdziedzinie transformacji Hougha:

- a) (0*,* 0),
- b)  $(0, \pi/2)$ ,
- c)  $(0, -\pi/4)$ ,
- d) (10*,* 0),
- e) ... (wymyśl jeszcze kilka).

7) Przefiltruj podany sygnał filtrem medianowym rzędu 5 (dla uproszczenia rozpatrzymy sygnały jednowymiarowe):

- a) impuls jednostkowy  $\delta(n)$ ,
- b) skok jednostkowy *u*(*n*),
- c) skok jednostkowy z dodanym impulsem:  $u(n) + \delta(n-2)$ ,
- d) skok jednostkowy z dziurką:  $u(n) \delta(n-3)$ .

### **9.3. Dostępny sprzęt i oprogramowanie**

### <span id="page-3-1"></span>**9.3.1. Wczytywanie i przygotowanie obrazów**

W wielu zadaniach trzeba będzie skądś pozyskać obraz, na którym będziesz ćwiczyć różne algorytmy. Zalecamy tu używać obrazów naturalnych ("fotograficznych"), a nie grafiki przygotowanej przez człowieka – lepiej będzie widać większość efektów.

Jeśli używasz obrazu zapisanego na dysku (np. z jakiegoś uniwersalnego narzędzia do obsługi kamery), obraz trzeba wczytać. Obrazy wczytujemy poleceniem imread. myimageRGB=imread('SciezkaDoPliku.png');

Można też przeciągnąć plik myszką na okno "workspace" Matlaba (nazwa zmiennej będzie identyczna z nazwą pliku, bez rozszerzenia).

Kamerę podłączoną do komputera można obsłużyć za pomocą drivera vcap $g^2$  $g^2$ . – po podłączeniu kamery wystarczy wywołać z poziomu Matlaba poniższy kod.

<span id="page-3-0"></span><sup>&</sup>lt;sup>2</sup> VCAPG nie jest standardowym składnikiem Matlaba, został opracowany w Japonii: [http:](http://www.ikko.k.hosei.ac.jp/~matlab/matkatuyo/) [//www.ikko.k.hosei.ac.jp/~matlab/matkatuyo/](http://www.ikko.k.hosei.ac.jp/~matlab/matkatuyo/)

myimageRGB=LCPS\_getsnapshot();% calls VCAPG.MEXW64 loadable function imshow(myimageRGB);

Może zdarzyć się, że driver się "zawiesi" – wtedy można go zresetować poprzez wywołanie LCPS\_getsnapshot(1).

Jeśli obraz jest barwny, otrzymasz trójwymiarową tablicę *M × N ×* 3 z trzema kanałami barw R, G, B; wydobądź jeden z kanałów wczytanego obrazu lub transformuj go do odcieni szarości procedurą rgb2gray, aby uzyskać tablicę *M × N*. myimageGray=rgb2gray(myimageRGB);

Obrazy typu JPG i PNG wczytywane są w postaci z całkowitoliczbową skalą barwy lub jasności (uint8). Aby uniknąć ograniczeń przy obliczeniach, dokonaj konwersji (rzutowania) na typ liczb zmiennoprzecinkowych.

myimage=double(myimageGray);

**Wskazówka:** W ćwiczeniu przy każdym wczytaniu nowego obrazu trzeba będzie powtórzyć powyższe operacje.

### **9.4. Eksperymenty do wykonania w laboratorium**

### **9.4.1. Widmo sygnału dwuwymiarowego**

Uwaga: w prezentowanym przykładowym kodzie staramy się konsekwentnie pisać nazwy zmiennych małymi literami, jeśli oznaczają one sygnał, a wielkimi – jeśli oznaczają widmo.

### <span id="page-4-0"></span>**9.4.1.1. Widma prostych obrazów**

- Utwórz obraz o jednolitej jasności o rozmiarze 32 *×* 16 pikseli. img1=ones(32,16);
- $\ddot{F}$  Wyświetl obraz, oblicz i wyświetl jego widmo.

```
imagesc(img1)
```
IMG1=fft2(img1);

figure;imagesc(abs(IMG1));

*Zanotuj rozmiar tablicy z transformatą, wartość maksimum widma i lokali-* **Zanotuj** *zację maksimum (jako parę indeksów tablicy).*

**Wskazówka:** Użyj polecenia colorbar – zorientujesz się wtedy jaka jest skala wartości.

 $\ddot{+}$  Latwiej interpretuje się widmo, gdy jest ono wyświetlone symetrycznie (zero częstotliwości w środku). Użyj polecenia fftshift, które zamienia miejscami dwie "połówki" wektora lub cztery "ćwiartki" macierzy. imagesc(fftshift(abs(IMG1)));

**Wskazówka:** fftshift użyty drugi raz przywróci oryginalny układ ćwiartek widma (będzie to potrzebne, gdy w następnych zadaniach będziesz odtwarzać sygnał z jego widma).

*Odpowiedz na pytanie***:** Jakie wielkości reprezentowane są na osiach? Jak **Odpowiedz**

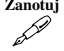

 $\left[ ? \right]$ 

powinny być wyskalowane osie (podaj jedną z kilku możliwości)?

<span id="page-5-0"></span>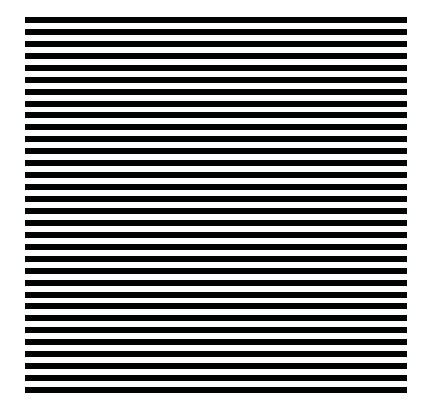

**Rysunek 9.1.** Poziome linie o wysokiej częstotliwości

<span id="page-5-1"></span>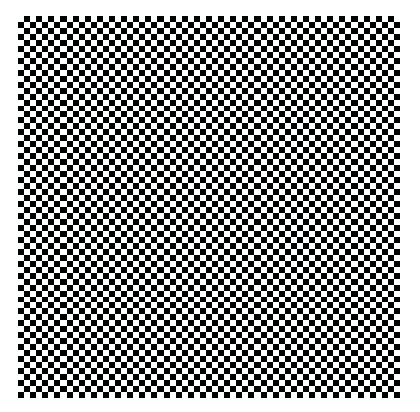

**Rysunek 9.3.** Szachownica o wysokiej częstotliwości

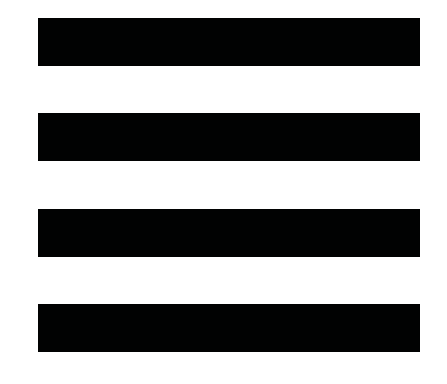

**Rysunek 9.2.** Poziome linie o niskiej częstotliwości

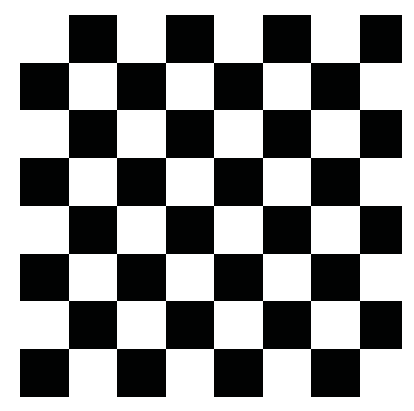

**Rysunek 9.4.** Szachownica o niskiej częstotliwości

Wygeneruj obrazy podobne do przedstawionych na rys. [9.1](#page-5-0) – [9.4.](#page-5-1) Dokładne parametry obrazów wybierz zgodnie z numerem stanowiska z tabeli [9.1.](#page-6-0)

W porozumieniu z prowadzącym można obrazy takie wczytać, fotografując za pomocą kamery tablice kartonowe dostępne w laboratorium. Różnice parametrów linii między stanowiskami niech wtedy wynikają z fotografowania z różnej odległości – oczywiście nie uda się dokładnie wybrać ich z tabeli.

Jest wiele sprytnych sposobów utworzenia takich obrazów – jedną z możliwości jest przygotowanie wzorca, który będzie powielony odpowiednią liczbę razy.

<span id="page-6-0"></span>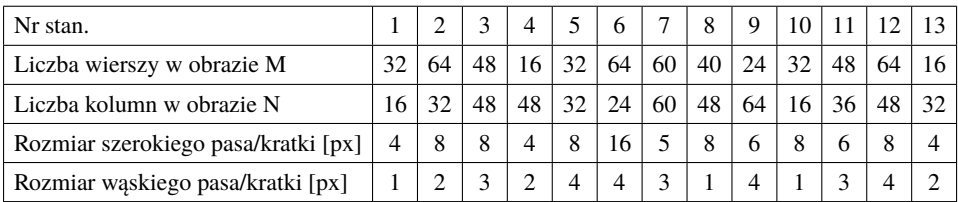

### **Tabela 9.1**

wzor=[0 0; 0 0; 1 1; 1 1]

Aby uzyskać obraz 8 *×* 16, wzorzec 4 *×* 2 powielimy 2 razy w pionie i 8 razy w poziomie.

IleKopiiPionowo=2; IleKopiiPoziomo=8;

Matlab dostarcza specjalne polecenie do powielania macierzy.

img2=repmat(wzor, IleKopiiPionowo, IleKopiiPoziomo);

Innymi eleganckimi sposobami będzie: przemnożenie dwóch odpowiednio uformowanych wektorów, albo też utworzenie zerowej macierzy i wypełnienie jedynkami sprytnie zaindeksowanych fragmentów.

Dla każdego z 4 przypadków oblicz i obejrzyj widmo dwuwymiarowego sygnału – wyświetl je w układzie symetrycznym (zero pośrodku – czyli po użyciu fftshift). Aby zrozumieć, co oznaczają kolory – użyj colorbar. *Odpowiedz na pytania***: Odpowiedz**

- Jakie składowe widoczne są na widmie? Opisz je, używając pojęcia częstotliwości przestrzennej (cz. pozioma, cz. pionowa).
- Czym różni się widmo sygnału "pasiastego" od widma sygnału "kraciastego"?
- Jakiemu sygnałowi (obrazowi) odpowiadają częstotliwości reprezentowane na skraju wykresu?

Odpowiedzi możesz udzielić słowami, albo poprzez naszkicowanie czterech widm i zaznaczenie na nich istotnych elementów z krótkim podpisem.

Obraz szachownicy o małej częstotliwości zachowaj w zmiennej o wybranej nazwie – będzie jeszcze potrzebny.

### <span id="page-6-2"></span>**9.4.1.2. Widmo obrazu rzeczywistego**

### **Przygotowanie obrazu do przetwarzania**

W zadaniu tym zaleca się pracę na obrazie własnoręcznie uzyskanym z kamery. Tematyka zdjęcia może być dowolna, natomiast zalecane jest, aby studenci na sąsiadujących stanowiskach wybrali różne tematy (twarz, widok sali, scenka na biurku, widok za oknem<sup>[3](#page-6-1)</sup>) i następnie porównywali między sobą wyniki.

 $(2)$ 

<span id="page-6-1"></span><sup>3</sup> Widok za oknem najwygodniej będzie wykorzystać studentowi siedzącemu koło okna. Jeśli okno jest brudne, będzie problem, bo w CS202 okna się nie otwierają, tylko uchylają.

Jeśli nie ma możliwości pozyskania "ciekawszego" obrazu, można posłużyć się obrazem znajdującym się w katalogu ćwiczenia – np. Lenna.png.

- Wczytaj obraz do zmiennej środowiska Matlab (np. myimage). Przygotuj go do przetwarzania (patrz [9.3.1\)](#page-3-1).
- Wyświetl obraz w skali szarości (gray zamiast domyślnego mapowania wartości pikseli w skalę fałszywych barw jet). imagesc(myimage);colormap(gray);colorbar;

### **Widmo obrazu**

- $\ddot{t}$  Oblicz i obejrzyj widmo rzeczywistego dwuwymiarowego sygnału. Pamietaj o użyciu fftshift, żeby częstotliwości zerowe były wyświetlane na środku widma.
- **Odpowiedz** *Odpowiedz na pytanie***:** Jakiej częstotliwości odpowiada dominująca próbka widma? Jakiej składowej odpowiada ona w badanym obrazie?

Widmo wyświetlone w skali liniowej jest zazwyczaj nieczytelne – zawiera jedną dominującą próbkę, przy której pozostałe są niewidoczne.

Wyświetl widmo w skali logarytmicznej (wyskaluj je w dB).

Zawsze przy użyciu miary decybelowej należy zastanowić się, czy mamy do czynienia z amplitudą (lub stosunkiem amplitud) czy też z mocą (lub kwadratem amplitudy albo wariancją, ew. ich stosunkiem); w pierwszym przypadku obliczamy  $20 \cdot \log_{10}(x)$ , w drugim  $10 \cdot \log_{10}(x)$ .

**Wskazówka:** W Matlabie istnieje funkcja dB, zwracająca domyślnie 20\*log10(x).

**Odpowiedz** *Odpowiedz na pytanie***:** Czym różni się widmo badanego obrazu rzeczywistego od widm obrazów z rys. [9.1](#page-5-0) – [9.4?](#page-5-1)

### **9.4.2. Filtrowanie sygnałów dwuwymiarowych**

### <span id="page-7-0"></span>**9.4.2.1. Przykładowe filtry liniowe**

Filtry dolnoprzepustowe przepuszczają tylko składowe obrazu o niskiej częstotliwości. Składowe o wyższej częstotliwości są tłumione. Przykłady dwuwymiarowych filtrów dolnoprzepustowych:

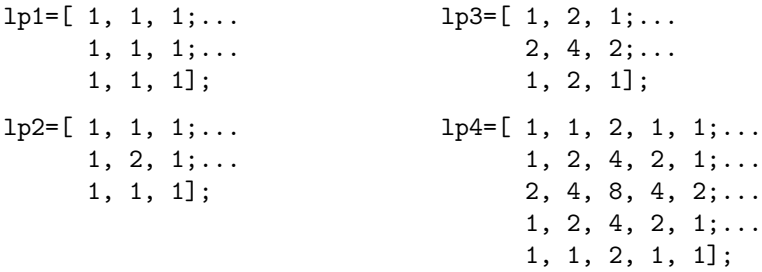

 $\left[ 2\right]$ 

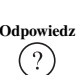

Filtry górnoprzepustowe przepuszczają tylko składowe obrazu o wysokiej częstotliwości. Składowe o niższych częstotliwościach są tłumione. Przykłady dwuwymiarowych filtrów górnoprzepustowych:

 $hp1=[ -1, -1, -1; \ldots]$  $-1, 9, -1; \ldots$  $-1, -1, -1$ ;  $hp2=[ 0, -1, 0; \ldots]$  $-1, 5, -1; \ldots$  $0, -1, 0];$  $hp3=[ 1, -2, 1; \ldots]$  $-2, 5, -2; \ldots$  $1, -2, 1$ ;

Piksele obrazu zasadniczo reprezentowane są przez liczby dodatnie. Wskutek odejmowania liczb dodatnich mogą jednak powstać wartości mniejsze od zera. Decyzja, jak postąpić w takiej sytuacji (obciąć wartości ujemne, przesunąć wszystkie wartości w górę, zastąpić wartością bezwzględną,. . . ) powinna zależeć od interpretacji danych w konkretnym przypadku. Jeśli obraz wyświetlany jest funkcją imagesc, jest on automatycznie przesuwany i skalowany co do wartości tak, aby najmniejszej wartości odpowiadał czarny piksel, a największej – biały.

Filtry wykrywające krawędzie polegają na odejmowaniu przesuniętych kopii obrazu. Liczba tych kopii i przesunięcie zależy od konkretnego filtru. Matematycznie jest to przybliżone obliczanie wartości pochodnej cząstkowej w danym kierunku.

Przykładowe filtry do wykrywania krawędzi:

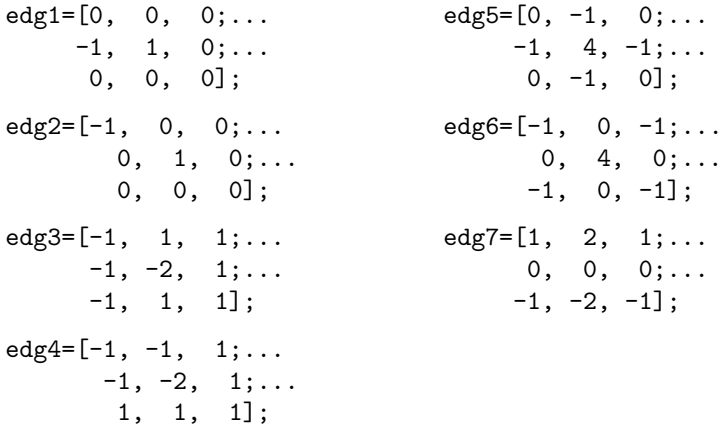

Jeżeli zależy nam na wykryciu krawędzi niezależnie od ich kierunku, można zastosować kombinację wyników filtracji w wielu kierunkach – np. sumować moduły (albo kwadraty) wyników filtracji.

### **9.4.2.2. Filtracja obrazu**

### <span id="page-9-0"></span>**Tabela 9.2**

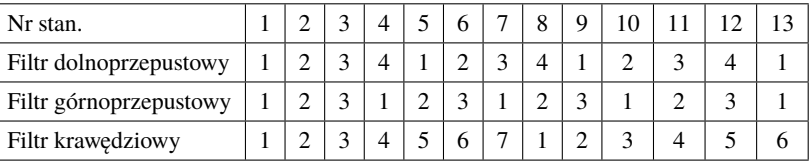

Dla wczytanego w poprzednim zadaniu obrazu wykonaj filtrację, wykorzystując filtry przedstawione w punkcie [9.4.2.1,](#page-7-0) wybrane wg tabeli [9.2](#page-9-0) dla Twojego **Zanotuj** stanowiska. *Dla każdego filtru zanotuj jego współczynniki.*

Dwuwymiarową filtrację wykonuje się, używając polecenia filter2(h,x).

Polecenie filter2 w Matlabie realizuje filtrację filtrem nieprzyczynowym – zero opóźnienia odpowiada środkowemu elementowi macierzy współczynników filtru.

- Wyświetl obraz po filtracji, znajdź jego wartość maksymalną i minimalną. **Wskazówka:** max(max(x)) i min(min(x)) pomogą Ci znaleźć maksimum/minimum w dwuwymiarowej macierzy x.
- **Odpowiedz** *Odpowiedz na pytania***:** (dla każdego z 3 filtrów)
	- Opisz słowami efekt filtracji (możesz, lecz nie musisz naszkicować w protokole wynik filtracji).
	- Jak zmieniła się maksymalna wartość próbek obrazu? Pamiętaj o użyciu colorbar, bo imagesc skaluje obraz.
	- Jak można by zmodyfikować współczynniki filtru, aby uniknąć drastycznej zmiany zakresu wartości próbek?
	- <sup>++</sup> Dla jednego wybranego filtru wykonaj filtrację metodą mnożenia transformaty obrazu i transformaty odpowiedzi impulsowej filtru. Porównaj oba wyniki.

**Wskazówka:** Do mnożenia potrzebujesz obu transformat w tym samym rozmiarze. Gdy odpowiedź impulsowa filtru jest krótsza niż sygnał, musisz ją uzupełnić zerami do rozmiaru *M × N* (*zero-padding*), wywołując funkcję fft2 z dodatkowymi parametrami:

 $X = f f t 2(x,M,N);$ 

# **Zanotuj** *Zanotuj zauważone różnice.*

Zmierz czasy wykonania filtracji dla tych dwóch sposobów, powtarzając je w pętli (dla poprawy dokładności pomiaru czasu) np. po 10 razy. Pomiar wykonaj dla badanego obrazu rzeczywistego oraz dla zapamiętanej szachownicy z zadania [9.4.1.1](#page-4-0) – zobaczysz jak czasy wykonania zależą od rozmiaru obrazu.

**Zanotuj** *Zanotuj te czasy oraz zapisz wybrany do testu filtr.*

Wskazówka: Użyj funkcji tic() do uruchomienia "stopera" i toc() do jego zatrzymania.

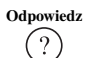

*Odpowiedz na pytanie***:** Czy wyniki filtracji w obu metodach różnią się, czy też **Odpowiedz** są jednakowe? Czy znajdujesz zastosowania gdzie jedna bądź druga metoda jest lepsza?

### **9.4.3. Wykrywanie krawędzi i detekcja prostych**

W praktyce automatycznego rozpoznawania elementów obrazów – np. w układzie "wzroku" robota poruszającego się w przestrzeni – często konieczne jest rozróżnianie kształtów. Podstawową operacją wykorzystywaną w tym celu jest identyfikacja odcinków prostych, stanowiących krawędzie kształtów.

W tym zadaniu użyjemy filtrów potrafiących wykrywać (wzmacniać) krawędzie, poznanych w poprzedniej części ćwiczenia, a następnie zastosujemy transformację Hougha do odnalezienia odcinków prostych w tak wzmocnionym obrazie.

Alternatywnie, student może (w porozumieniu z prowadzącym) zamiast [9.4.3.1](#page-10-0) wykonać zadanie [9.4.3.2,](#page-12-0) gdzie porównuje się obrazy naczyń krwionośnych.

### <span id="page-10-0"></span>**9.4.3.1. Wykrywanie krawędzi. Miniprojekt**

W ramach miniprojektu przygotujemy obraz do wykrywania linii, wzmacniając wyrazistość krawędzi, a następnie zastosujemy gotowe procedury Matlaba implementujące:

- transformację Hougha (hough()),
- wizualizację wyniku (plot\_hough()),
- wykrywanie maksimów w przekształconym obrazie (houghpeaks()),
- odnajdowanie w oryginalnym obrazie odcinków, odpowiadających odnalezionym maksimom (houghlines()),

i na koniec narysujemy odnalezione odcinki na oryginalnym obrazie (plot\_lines()).

Procedura środowiska Matlab hough(), która implementuje transformację Hougha wymaga na wejściu macierzy binarnej (wypełnionej zerami i jedynkami), a więc obrazu dwubarwnego (piksele czarne i białe). W poniższym kodzie założono, że w zmiennej BW jest obraz oryginalny sprogowany do postaci binarnej (0 – czarny, 1 – biały).

Sprawdź, jak wygląda transformacja pojedynczego punktu i prostej:

- przygotuj obraz binarny z jednym jasnym punktem (a potem z jedną jasną prostą pionową)
- Oblicz i wyświetl transformatę

 $[H, T, R] = \text{hough(BW, 'RhoResolution', 0.5, 'Theta', -90:0.5:89.5)};$ plot\_hough(H,T,R);

*Zanotuj parametry użytej linii (ρ i θ) i lokalizację odpowiadającego im punk-* **Zanotuj** *tu w transformacie*.

 $(?)$ 

- Wczytaj obraz, który będzie zawierał linie: zrób zdjęcie odpowiedniej sceny, ewentualnie – jeśli nie ma możliwości pozyskania indywidualnego zdjęcia – skorzystaj ze zdjęcia w katalogu ćwiczenia 'bariera.JPG'. Jeśli zdjęcie jest kolorowe, wybierz jeden z kanałów lub przetwórz je na czarno- -białe (jak w [9.4.1.2\)](#page-6-2).
- <span id="page-11-0"></span>Korzystając z wiedzy na temat filtrów detekujących krawędzie przetwórz obraz, i następnie wykonaj operację progowania do wymaganej macierzy binarnej  $(pxzyk4ad - rys. 9.5).$  $(pxzyk4ad - rys. 9.5).$  $(pxzyk4ad - rys. 9.5).$

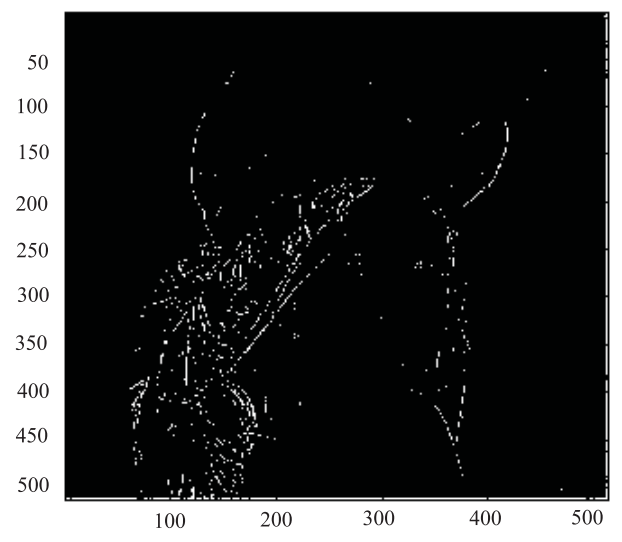

**Rysunek 9.5.** Przykład obrazu przygotowanego do wywołania na nim funkcji hough()

**Wskazówka:** Konstrukcja Ab=boolean(A>0.5) zwróci macierz binarną z wartościami 1 dla indeksów, dla których wyrażenie logiczne jest prawdziwe. Obejrzyj wynik przetwarzania

```
figure(1)
imagesc(BW); colormap(gray); colorbar
```
Spróbuj dobrać sposób filtracji i parametr progowania, aby otrzymać możliwie **Zanotuj** najlepszy obraz binarny. *Zanotuj parametry użytego filtru (oraz ewentualne inne parametry przetwarzania obrazu).*

Gdy już uzyskasz macierz BW, w której pozostały głównie linie, to wywołaj następujące polecenia w celu detekcji linii i ich wyświetlenia

```
[H, T, R] = \text{hough(BW}, 'RhoResolution', 0.5, 'Theta', -90:0.5:89.5);P = \text{houghpeaks}(H, 9, 'threshold',ceil(0.3*max(H(:))));
% współczynnik 0.3 w powyższej linii
%należy dobrać empirycznie
L = \text{houghlines(BW,T,R,P,'FillGap',5,'MinLength',7)};
figure(2)
```

```
plot_hough(H,T,R);
figure(3)
imshow(BW);
hold on
plot_lines(L);
hold off
```
Spróbuj ocenić, jak dobrze udało się wykryć linie:

- Czy wszystkie linie, które ludzkie oko dostrzega na obrazie zostały wykryte procedurą Hougha?
- Czy może pojawiły się fałszywe linie?
- W jakich przypadkach powstały błędy?

*Spróbuj skomentować skuteczność tej metody wykrywania linii w obrazie.* **Zanotuj**

### <span id="page-12-0"></span>**9.4.3.2. Zadanie extra Analiza obrazu naczyń krwionośnych – miniprojekt**

Przebieg naczyń krwionośnych (np. po wierzchniej stronie dłoni lub przedramienia) jest jedną z cech używanych do identyfikacji biometrycznej.

Spróbuj wykonać zdjęcie (jedno lub kilka – poeksperymentuj z oświetleniem!), a następnie przygotować obraz do wykrywania przebiegu naczyń:

- wybrać najlepszą warstwę barwną (R, G, B, a może jakaś kombinacja. . . ),
- usunąć szumy i pozostałości skóry, włosów, zmarszczek... (patrz następne zadania!),
- wzmocnić linie o sensownej grubości i wybranych kierunkach (zastanów się nad ideą filtru dopasowanego),
- zastosować transformację Hougha.

Jeśli uda Ci się chociaż część z tych zadań, będzie to sukces. Jeśli dobrze wykona się transformacja Hougha, dostaniesz parametry, którymi wystarczy "nakarmić" jakieś algorytmy sztucznej inteligencji – i gotowe! (Oczywiście w naszym laboratorium tą częścią problemu się nie zajmujemy. . . ).

Możesz też spróbować użyć idei filtracji dopasowanej do porównywania obrazów (ale nie jest to łatwe, są problemy np. ze skalowaniem itd. – dlatego chętniej przekształca się obraz do postaci parametrycznej i porównuje zestawy parametrów).

### **9.4.4. Usuwanie szumów**

W tym zadaniu porównamy wyniki filtracji liniowej i nieliniowej (konkretnie – medianowej) w zastosowaniu do usuwania szumów różnego typu.

Filtrację medianową obrazu w środowisku Matlab można wykonać poleceniem medfilt2. Natomiast filtry oparte na innych statystykach porządkowych (w tym filtr maksymalny i minimalny) mogą być zrealizowane poleceniem ordfilt2.

### 9.4.4.1. Usuwanie addytywnego szumu typu "sól i pieprz"

 $\ddot{P}$ . Do wczytanego obrazu image dodaj szum addytywny poleceniem:

NoisyImage=double(imnoise(uint8(image),'salt & pepper',0.2)); **Uwaga:** Konwersje typów wynikają z założeń poczynionych przez programistów Matlaba, że obrazy będą typu uint8, i naszej potrzeby operowania na wartościach double.

Zmierz średniokwadratowy stosunek sygnału do szumu dla otrzymanego obrazu

<span id="page-13-0"></span>
$$
SNR_{ms} = \frac{\sum_{i=0}^{N-1} \sum_{j=0}^{M-1} [F'(i,j)]^2}{\sum_{i=0}^{N-1} \sum_{j=0}^{M-1} [F(i,j) - F'(i,j)]^2}
$$
(9.1)

- gdzie *F* to obraz oryginalny, a *F ′* **Zanotuj** zaszumiony *Zanotuj otrzymaną wartość*. **Wskazówka:** Sumę kwadratów elementów macierzy (występującą we wzorze [\(9.1\)](#page-13-0)) można oczywiście liczyć w pętli for, ale taka pętla jest nieefektywna z punktu widzenia zarówno programisty, jak i komputera. Znacznie szybciej obliczy się ją poprzez sum $(A:):$   $\hat{z}$ ) – zwróć uwagę na rozwijanie macierzy do wektora (:) i na podnoszenie do kwadratu "element po elemencie". Natomiast zapis A(:)'\*A(:) będzie poprawny także dla liczb zespolonych, i na dokładkę bardzo elegancki<sup>[4](#page-13-1)</sup>.
- Spróbuj usunąć zakłócenie, używając zarówno filtrów dolnoprzepustowych, jak i filtru medianowego. Zmierz średniokwadratowy stosunek sygnału do szumu **Zanotuj** dla otrzymanych obrazów. *Zanotuj otrzymane wartości i wykorzystane filtry*. *Odpowiedz na pytanie***:** Który filtr lepiej usuwa szumy addytywne?

**Odpowiedz**  $(?)$ 

### **9.4.4.2. Usuwanie szumu multiplikatywnego**

Szum multiplikatywny polega na tym, że wartości próbek sygnału mnożone są przez wartość próbki szumu. Takie zjawisko może zachodzić, gdy wzmocnienie w torze sygnału zmienia się losowo (np. losowa zmiana czułości pikseli w kamerze). Również efekty nierównomiernego oświetlenia (światło i cień) są zakłóceniami multiplikatywnymi.

- $\ddot{t}$  Do wczytanego obrazu dodaj szum multiplikatywny poleceniem: MulNoisyImage=double(imnoise(uint8(image),'speckle'));
- Spróbuj usunąć zakłócenie, używając zarówno filtrów dolnoprzepustowych, jak i filtru medianowego. Zmierz średniokwadratowy stosunek sygnału do szumu **Zanotuj** dla otrzymanych obrazów. *Zanotuj otrzymane wartości i wykorzystane filtry*. *Odpowiedz na pytanie***:** Który filtr lepiej usuwa szumy multiplikatywne?

**Odpowiedz Wskazówka:** Szum multiplikatywny można też usuwać po **zlogarytmowaniu** obrazu – wtedy szum multiplikatywny zmienia się w szum addytywny<sup>[5](#page-13-2)</sup>.

<span id="page-13-1"></span><sup>&</sup>lt;sup>4</sup> W zagadnieniach matematycznych "elegancja" jest pojęciem oznaczającym mniej więcej "uniwersalność i prostota zapisu".

<span id="page-13-2"></span><sup>5</sup> Tę technikę nazywa się w literaturze przetwarzaniem homomorficznym, i stosuje także do usuwania efektów oświetlenia.

<sup>++</sup> **Zadanie extra** Spróbuj zastosować przetwarzanie homomorficzne, ale nie zapomnij przed wyświetleniem dokonać operacji odwrotnej do logarytmowania!

### **9.4.5. Proste metody kompresji obrazu**

### **9.4.5.1. Kompresja obrazu przez obcinanie widma. Miniprojekt**

- $\ddot{F}$  Dla wczytanego obrazu wyznacz widmo.
- Wybierz współczynnik kompresji *k* z przedziału 0 do 1. Dla wybranej wartości współczynnika kompresji wytnij ze środka widma koło, tak by stosunek jego pola powierzchni do pola powierzchni całego widma wynosił *k* (zakładamy nadal, że środek widma odpowiada składowej stałej – pamiętaj o użyciu fftshift). Kołową (lub eliptyczną – dla  $M \neq N$ ) maskę zerojedynkową o promieniu r i rozmiarach M, N można uzyskać za pomocą funkcji LCPS\_image\_mask(r, M, N); gdzie *r ∈* (0*,* 1). Funkcja ta została napisana na potrzeby tego ćwiczenia (rys. [9.6\)](#page-14-0).

```
>> image_mask(0.5,16,16)
```
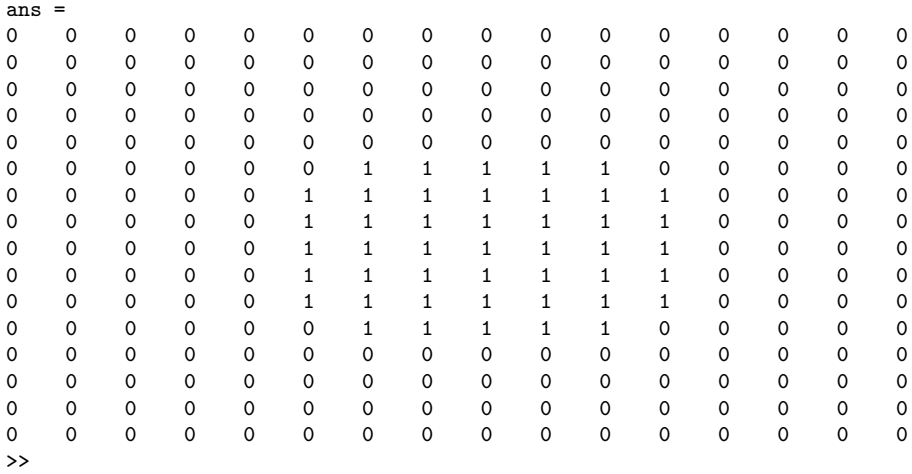

**Rysunek 9.6.** Wynik działania polecenia image mask

Sprawdź, czy rzeczywiście pozostawiłeś w masce *k* · *M* · *N* jedynek. sum(maska(:))/numel(maska)

- $\ddot{t}$  Odtwórz obraz z uciętego widma.
- Wyznacz średniokwadratowy stosunek sygnału do szumu SNR*ms*. Wyraź go w decybelach<sup>[6](#page-14-1)</sup>.
- <sup>++</sup> Powtórz procedurę dla trzech różnych różnych wartości współczynnika kompresji *k* i *zanotuj wyniki*. **Zanotuj**

<span id="page-14-1"></span><sup>&</sup>lt;sup>6</sup> Zastanów się, jakiego wyrażenia użyć:  $20 \cdot \log_{10}(x)$ , czy  $10 \cdot \log_{10}(x)$ .

<sup>1</sup><sup>1</sup> **Zadanie extra** Możliwe jest uruchomienie procedury w petli, zebranie informacji do wektora i wyświetlenie wyniku w postaci wykresu SNR*ms*(*k*). **Zanotuj** Na wykresie znajdź i *zanotuj wartość współczynnika kompresji*, dla której stosunek sygnału do szumu wynosi w przybliżeniu *K* dB, gdzie *K* =  $= 10 + 2 \cdot numerst{anowiska}.$ 

**Odpowiedz** *Odpowiedz na pytanie***:** Jak można by ocenić błąd kompresji *bez* odtwarzania obrazu? **Wskazówka:** Przypomnij sobie twierdzenie Parsevala.

### **9.4.5.2. Zadanie extra Kompresja obrazu z wykorzystaniem transformacji falkowej**

- Przygotuj filtry odpowiadające falce Daubechies stopnia 8  $[LoD, HiD, LoR, HiR] = LCPS_daubechies(8);$
- $\ddot{t}$  Dokonaj dekompozycji  $[wy idx] = LCPS_dwt2(img, 1, LoD, HiD);$
- $\ddot{H}$  Wyświetl zdekomponowany obraz

```
imagesc(wv);
```
**Wskazówka:** Obraz zdekomponowany może być wyraźniejszy, jeśli wyświetlimy jego moduł.

Zrekonstruuj obraz idealnie oraz po usunięciu składowych szybkozmiennych: img\_idrec = LCPS\_idwt2(wv, idx, LoR, HiR);

```
wvc=zeros(size(wv));
wvc(1:end/2,1:end/2)=wv(1:end/2,1:end/2);img_crec = LCPS_idwt2(wvc, idx, LoR, HiR);
```

```
\ddot{H} Wyświetl oba obrazy
```
### **Zanotuj** *Oblicz i zanotuj średniokwadratowy stosunek sygnału do szumu po rekonstrukcji*.

### **9.4.5.3. Zadanie extra Miniprojekt – wyznaczenie progu dla zadanego stopnia kompresji**

Analizując histogram wartości współczynników, dla zadanego stopnia kompresji wyznacz wartość progową lambda, poniżej której współczynniki będą zerowane.

Wyzeruj te współczynniki:

- $cH(abs(cH) \leq 1ambda) = 0.0$ ;
- $cV(abs(cV) \leq 1ambda) = 0.0;$
- $cD(abs(cD) \leq 1ambda) = 0.0;$

a następnie odtwórz obraz.

**Zanotuj** *Oblicz i zanotuj średniokwadratowy stosunek sygnału do szumu po rekonstrukcji*.

Przeanalizuj oddzielnie histogramy wartości współczynników w 4 grupach składowych; spróbuj zastosować oddzielne progi dla każdej grupy. Sprawdź, na ile zmniejszyło to błąd rekonstrukcji.

 $(?)$ 

Jeżeli nie uda się uzyskać zadanego stopnia kompresji, użyj dekompozycji w dwóch lub więcej skalach (Kscales=2).

[wv idx] = LCPS\_dwt2(img, Kscales, LoD, HiD);

### **9.4.6. Zakres dynamiczny obrazów**

### **9.4.6.1. Rozciąganie zakresu dynamicznego poszczególnych kanałów**

 $\ddot{P}$  Dla wczytanego kolorowego obrazu wyznacz histogramy dla poszczególnych kanałów. Można do tego wykorzystać gotowe narzędzie w postaci polecenia imhist.

**Wskazówka:** Dobrze jest wykreślić wszystkie histogramy na jednym oknie, wykorzystując polecenie subplot.

- $\ddot{P}$  Rozciągnij zakres dynamiczny poszczególnych kanałów obrazu tak, by wykorzystany był ich cały zakres dynamiczny.
- Wyświetl poprawiony obraz. Porównaj z obrazem oryginalnym. *Odpowiedz na pytanie***:** Opisz swoje wrażenia po rozciągnięciu zakresu dyna- **Odpowiedz** micznego obrazu. Czy taki zabieg ma wpływ na wierność odtworzenia kolorów?

 $(?)$